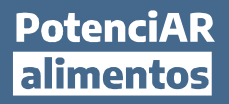

## Procedimiento de inscripción a los cursos virtuales

1. Hacé click sobre "INGRESAR" y completá el formulario de registro por única vez y hacé click en REGISTRARME (los campos con \* son obligatorios).

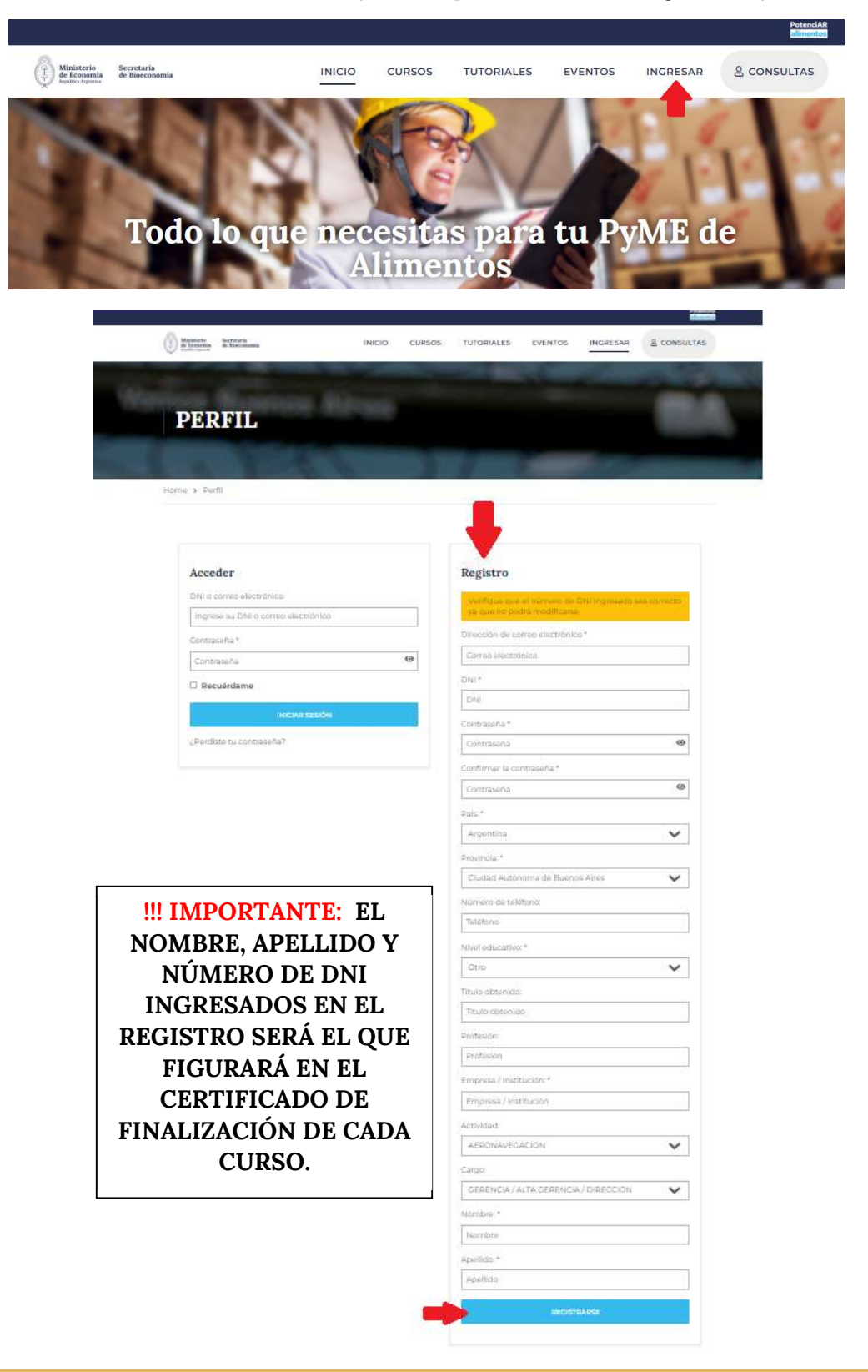

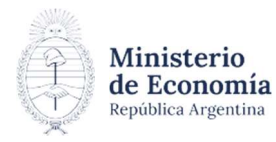

Secretaría de Bioeconomía Luego podrás visualizar toda tu actividad en la sección PERFIL:

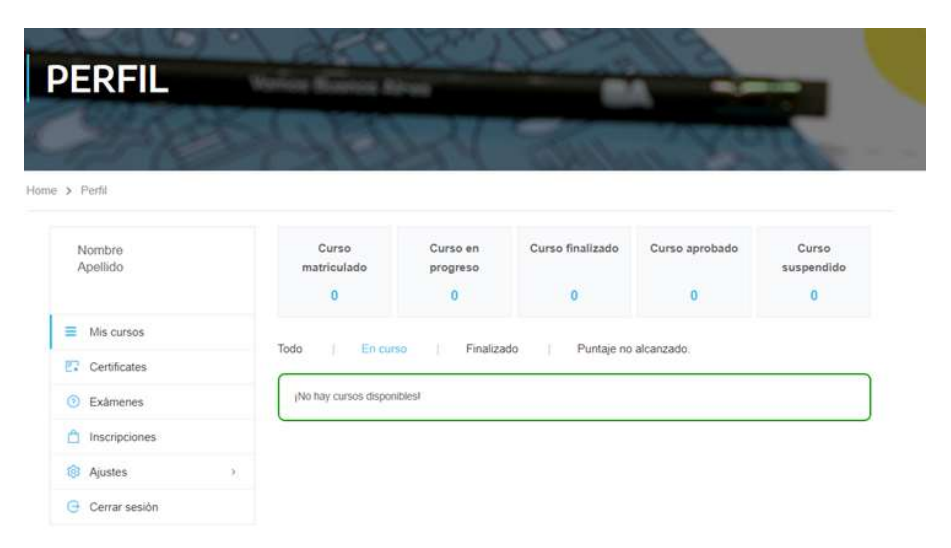

## 2. Iniciar un curso

Hacé click sobre CURSOS y seleccioná el de tu interés.

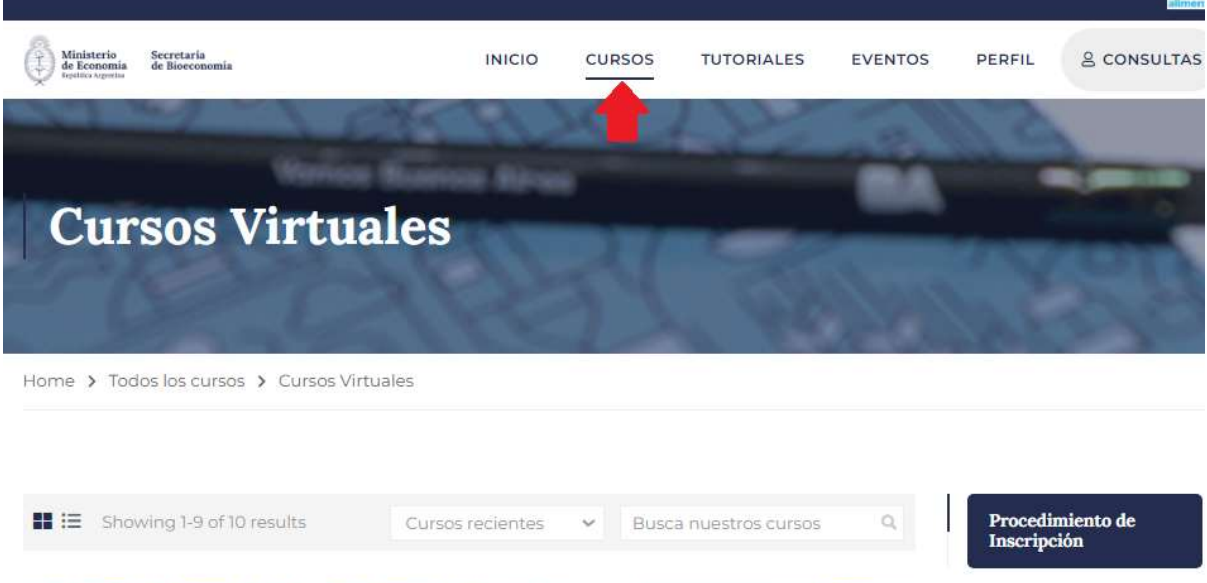

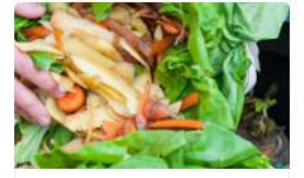

Introducción a la Pérdida y el Desperdicio de Alimentos: De los conceptos a la práctica

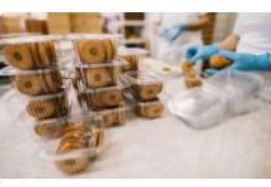

Manipulación Segura de<br>Alimentos

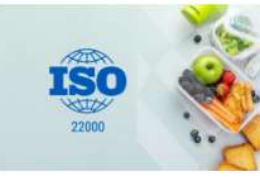

Implementación de la Norma ISO 22000:2018

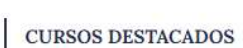

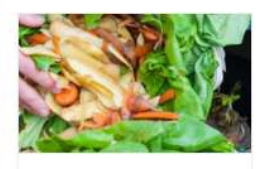

Introducción a la  $\,$ Pérdida y el Desperdicio

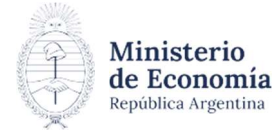

Secretaría de Bioeconomía

## **PotenciAR** alimentos

Podrás ver la descripción del curso, el detalle de los módulos y sus características.

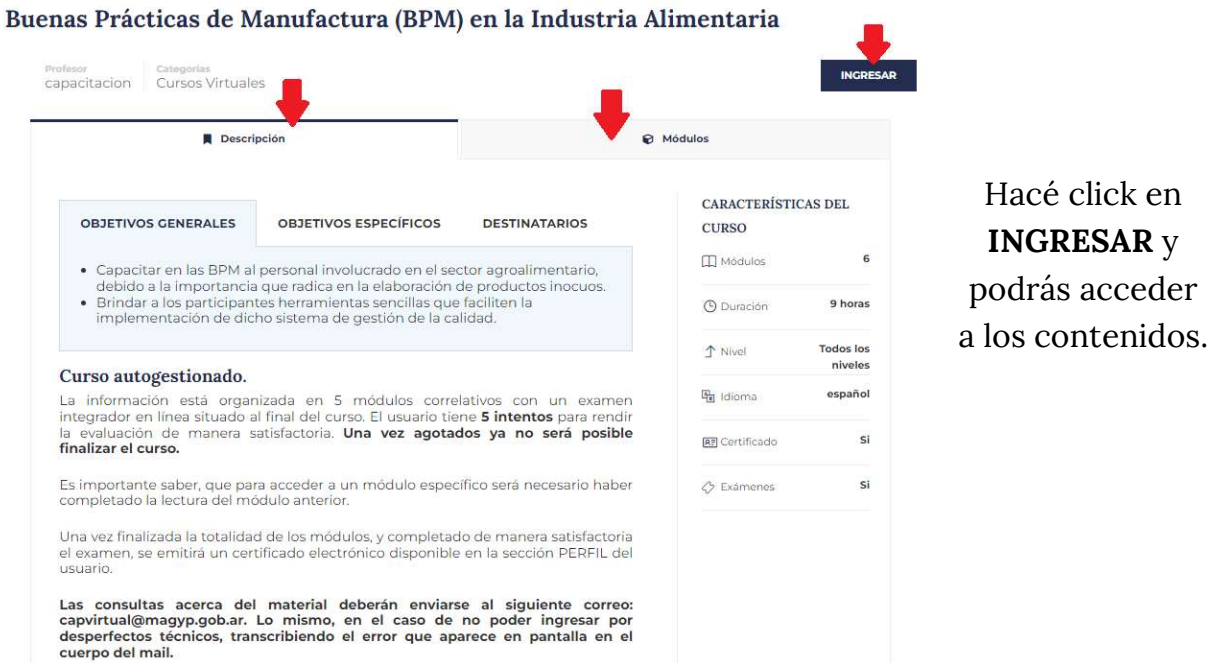

en

Una vez completada la lectura de todos los módulos, aparecerá habilitado el EXAMEN FINAL, el cual podrás iniciarlo haciendo click en COMENZAR. Es cronometrado con una duración de 10 minutos.

!!! IMPORTANTE: Tenés 5 intentos para rendir la evaluación de manera satisfactoria por cada curso. Una vez agotados ya no será posible finalizarlo.

## Las consultas acerca del material deberán enviarse al siguiente correo: capvirtual@magyp.gob.ar

Al finalizarlo de manera exitosa podrás acceder a tu certificado dirigiéndote a tu PERFIL y descargarlo.

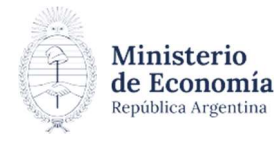